Je me connecte à **SACoche** avec mon compte élève.

Je clique sur

06 Encore un peu de temps ? retourne sur l'accueil puis

 $\frac{1}{2}$ 

puis sur "Générer" et je consulte mes résultats, je demande éventuellement une évaluation

Regarde les commentaires, et les corrigés des activités<br>déjà faites déjà faites.

űò

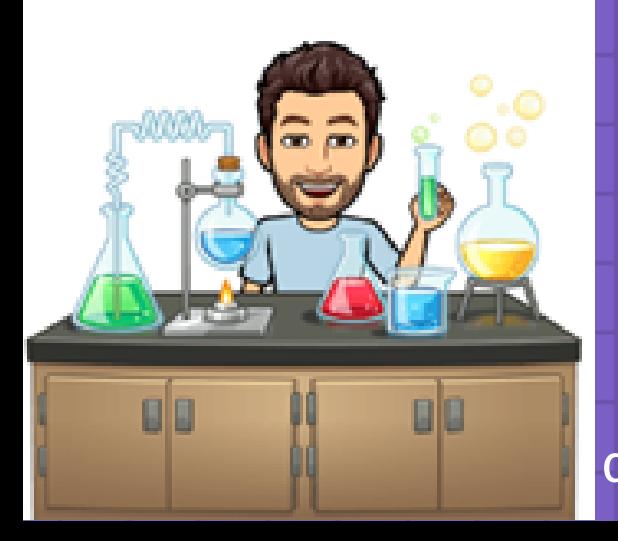

**Learning Apps.org** 

## COMMENT TRAVAILLER À LA MAISON EN PHYSIQUE CHIMIE ?

04

02

Grille d'items d'un référentiel

03

01

Je m'identifie sur **LearningApps** avec mon pseudo (celui donné en classe) et je fais l'**entraînement aux**

Je **cherche le cours à apprendre ou réviser** et je clique sur l'intitulé.

Je **lis attentivement** le cours et/ou je **regarde les vidéos** puis je **m'entraîne**.

> 05 **questions flash**.

> > + 2

Je refais les étapes précédentes **régulièrement**, un peu tous les jours.

> Une question, un problème d'accès... contactez M. Magraner